## Alltid redo att hjälpa till

www.philips.com/support Registrera din produkt och få support på

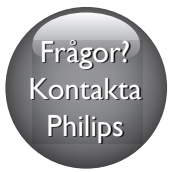

BDP2510B BDP2510W

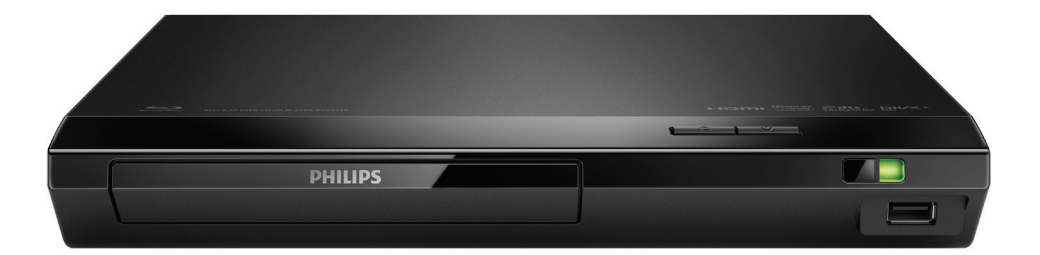

# Användarhandbok

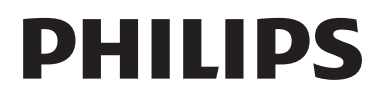

## Säkerhet och viktig information

Läs igenom och se till att du förstår alla instruktioner innan du använder den här Blu-Ray Disc/DVD-spelaren. Garantin gäller inte om skador som beror på att instruktionerna inte har följts uppstår.

### Säkerhet

#### Risk för elektriska stötar eller brand!

- Innan du gör eller ändrar några anslutningar ser du till att alla enheter är bortkopplade från eluttaget.
- Utsätt varken produkten eller tillbehören för regn eller vatten. Placera aldrig behållare med vätska, t.ex. vaser, i närheten av produkten. Om vätska spills på produkten ska du omedelbart koppla bort den från elnätet. Kontakta Philips kundtjänst så att produkten kan kontrolleras före användning.
- Placera varken produkten eller tillbehören i närheten av öppen eld eller andra värmekällor, inklusive direkt solljus.
- För aldrig in föremål i produktens ventilationshål eller de andra öppningarna.
- Om nätkontakten eller ett kontaktdon används som frånkopplingsenhet ska den vara lätt att komma åt.
- Utsätt inte batterierna (batteripaket eller installerade batterier) för stark hetta som solsken, eld eller liknande.
- Dra ur nätsladden före åskväder.
- När du drar ur nätkabeln ska du alltid hålla i kontakten, aldrig i sladden.

#### Risk för kortslutning eller brand!

- På typplattan på produktens baksida eller undersida finns information om identifiering och strömförsörjning.
- Innan du ansluter produkten till nätuttaget måste du kontrollera att spänningseffekten

motsvarar det värde som anges på produktens baksida. Sätt aldrig i produktens kontakt i nätuttaget om spänningen inte stämmer.

#### Risk för personskada eller skada på produkten!

- Synlig och osynlig laserstrålning om enheten är öppen. Utsätt dig inte för strålen.
- Vidrör inte den optiska linsen inuti skivfacket.
- Placera aldrig produkten eller andra föremål på nätsladdar eller annan elektrisk utrustning.
- Om produkten transporteras i temperaturer under 5 °C packar du upp produkten och väntar tills den har rumstemperatur innan du ansluter den till elnätet.

#### Risk för överhettning!

• Installera aldrig den här produkten i ett trångt utrymme. Lämna ett utrymme på minst 10 cm runt hela produkten för att sörja för god ventilation. Se till att gardiner och andra föremål inte täcker produktens ventilationshål.

#### Risk för kontaminering!

- Blanda inte batterier (t.ex. gamla och nya eller kol och alkaliska).
- Om batteriet byts ut på fel sätt finns risk för explosion. Byt endast ut med samma eller motsvarande typ.
- Ta ut batterierna om de är urladdade eller om fjärrkontrollen inte ska användas under en längre period.
- Batterier innehåller kemiska ämnen och bör därför kasseras på rätt sätt.

#### Varning! Barn kan svälja batterierna!

• Produkten/fjärrkontrollen kan innehålla ett myntformat batteri/knappcellsbatteri som kan sväljas av misstag. Förvara alltid batteriet utom räckhåll för barn! Om någon av misstag sväljer batteriet kan det orsaka allvarlig skada eller dödsfall. Allvarliga inre brännskador kan uppstå inom två timmer efter förtäring.

- Om du misstänker att ett batteri har svalts eller kommit in i kroppen på annat vis ska du omedelbart uppsöka läkare.
- När du byter batterier ska du alltid se till att både använda och nya batterier är utom räckhåll för barn. Se till att batterifacket är ordentligt stängt efter att du har bytt batteri.
- Om batterifacket inte går att stänga ordentligt ska du inte fortsätta att använda produkten. Förvara utom räckhåll för barn och kontakta tillverkaren.

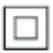

Det här är en dubbelisolerad KLASS II-apparat utan skyddande jordanslutning.

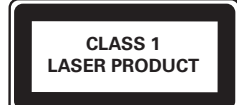

## Ta hand om produkten

- För inte in andra föremål än skivor i skivfacket.
- För inte in skeva eller trasiga skivor i skivfacket.
- Ta bort skivor från skivfacket om du inte ska använda produkten på länge.
- Använd endast mikrofibertrasor för att rengöra produkten.

## Ta hand om miljön

#### Kassering av din gamla produkt och batterier

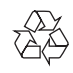

Produkten är utvecklad och tillverkad av högkvalitativa material och komponenter som både kan återvinnas och återanvändas.

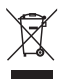

Den här symbolen innebär att produkten omfattas av EU-direktivet 2012/19/EU.

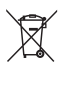

Den här symbolen innebär att produkten innehåller batterier som omfattas av EUdirektivet 2013/56/EU och som inte får slängas bland hushållssoporna.

Ta reda på var du kan hitta närmaste återvinningsstation för elektriska och elektroniska produkter samt batterier. Följ de lokala kasseringsbestämmelserna och släng inte produkten eller batterierna med hushållsavfall. Genom att kassera gamla produkter och batterier på rätt sätt kan du bidra till att förhindra negativ påverkan på miljö och hälsa.

#### Ta bort engångsbatterier

I avsnittet för isättning av batterier kan du läsa mer om hur du tar bort engångsbatterierna.

## Uppfyllelse

 $\epsilon$ 

Användning av den här produkten överensstämmer med EU:s förordningar om radiostörningar.

### Copyright

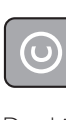

#### Be responsible Respect copyrights

Den här produkten är försedd med kopieringsskyddsteknik som skyddas med amerikanska patent och andra immateriella rättigheter som tillhör Rovi Corporation. Bakåtkompilering och isärmontering är inte tillåtet.

Den här produkten innehåller privatägd teknologi som används med licens från Verance Corporation och skyddas av det amerikanska patentet 7 369 677 samt andra amerikanska och internationella patent som beviljats eller söks, liksom upphovsrätt och skydd av affärshemligheter för vissa delar av sådan teknologi. Cinavia är ett varumärke som ägs av Verance Corporation. Upphovsrätt 2004-2013 Verance Corporation. Alla rättigheter förbehålls Verance. Bakåtkompilering eller demontering är förbjuden.

#### Meddelande från Cinavia

Den här produkten utnyttjar Cinavia-teknologi för att begränsa användningen av otillåtna kopior av vissa kommersiellt producerade filmer och videor och deras soundtrack. Vid upptäckten av ett olovligt utnyttjande av en otillåten kopia kommer ett meddelande att visas och uppspelningen eller kopieringen avbryts. Mer information om Cinavias teknologi hittar du på Cinavias konsumentinformationscenter på nätet på adressen: http://www.cinavia.com. För ytterligare information om Cinavia via post, skicka ett kort med din postadress till: Cinavia Consumer Information Center, P.O. Box 86851, San Diego, CA, 92138, USA.

### Programvara med öppen källkod

Philips Electronics Singapore erbjuder sig härmed att, på begäran, leverera en kopia av den fullständiga motsvarande källkoden för de copyrightskyddade programvarupaket med öppen källkod som används i den här produkten som leveransen gäller enligt respektive licens. Det här erbjudandet gäller upp till tre år efter produktköpet för alla som tagit emot den här informationen. För att få tillgång till källkoden skriver du en förfrågan på engelska och inkluderar namnet på produkttypen. Skicka sedan din förfrågan till open.source@philips.com. Om du inte vill använda e-post eller om du inte får någon beställningsbekräftelse inom två veckor efter att du har skickat ett e-postmeddelande till den här e-postadressen kan du skriva på engelska till Open Source Team, Philips Intellectual Property & Standards, P.O. Box 220, 5600 AE Eindhoven, The Netherlands. Om du inte får någon bekräftelse på ditt brev inom rimlig tid kan du skicka ett e-postmeddelande till adressen ovan. Texterna i licenserna och tillkännagivandena för programvara med öppen källkod i den här produkten finns på ett separat produktblad.

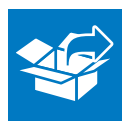

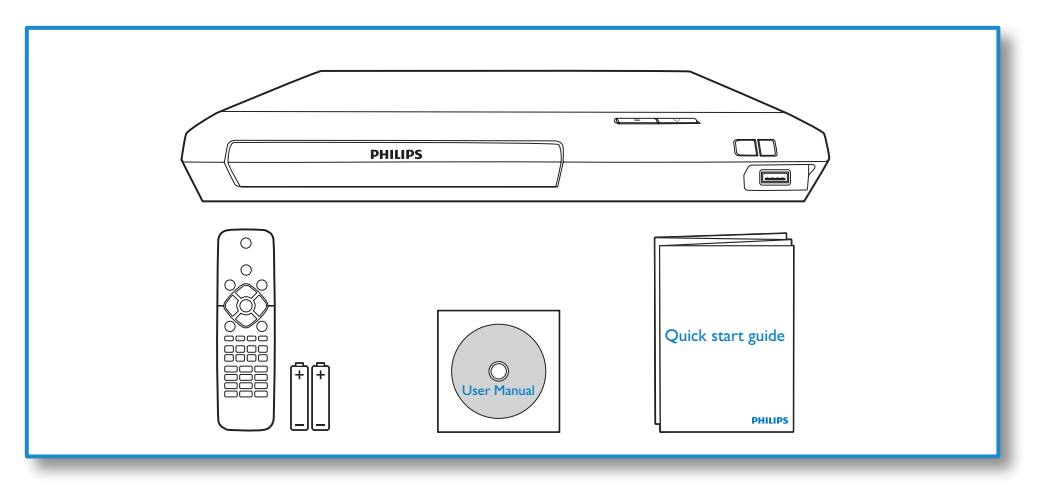

1

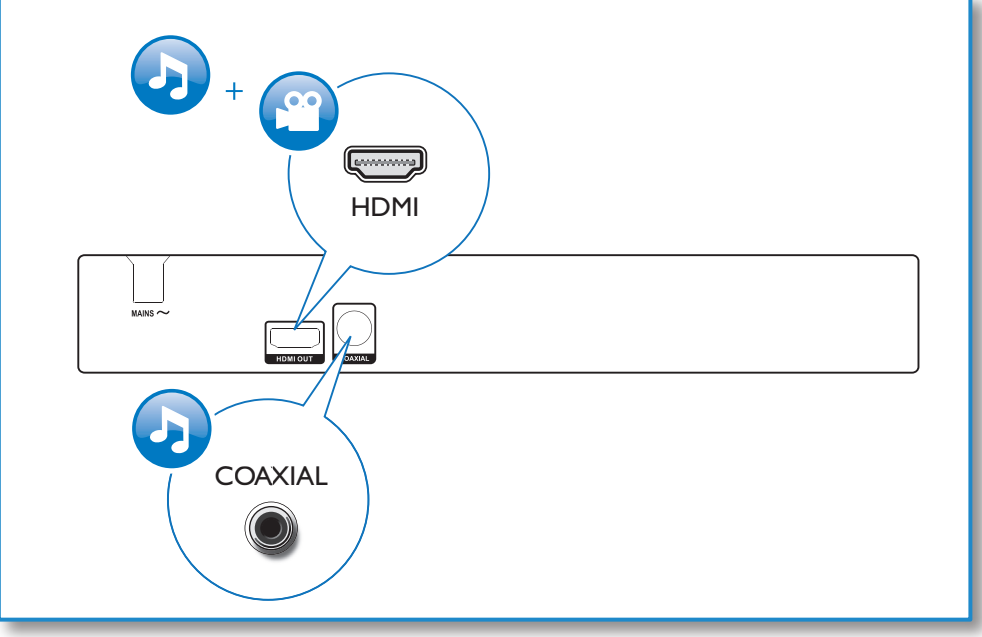

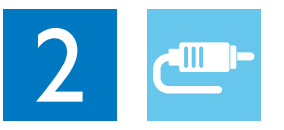

## HDMI OUT

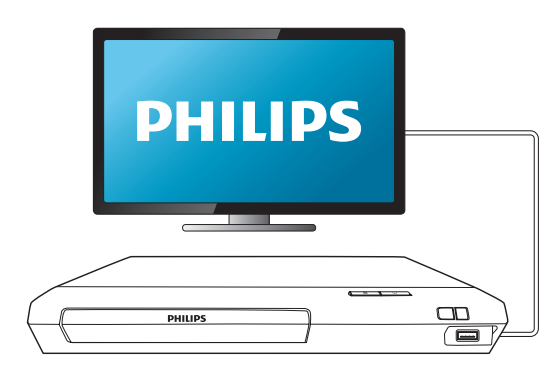

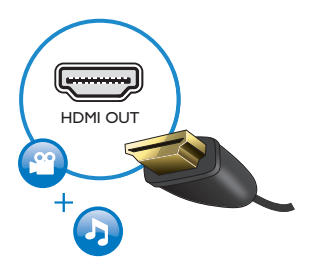

## **COAXIAL**

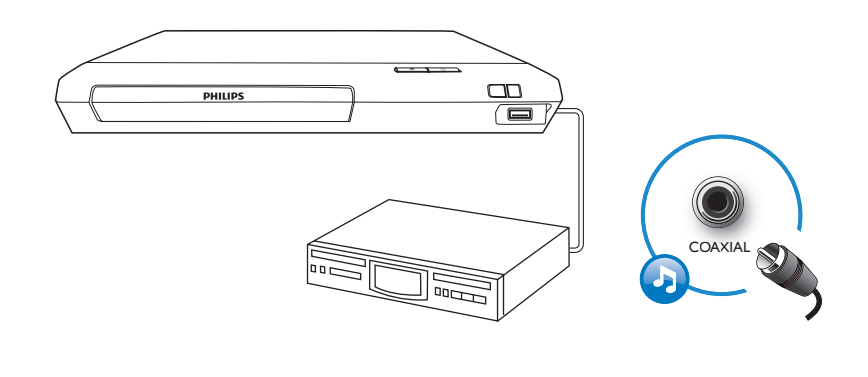

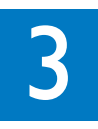

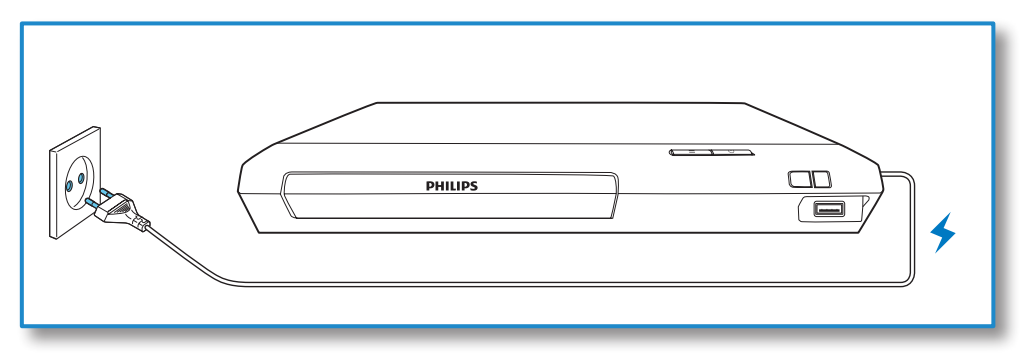

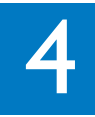

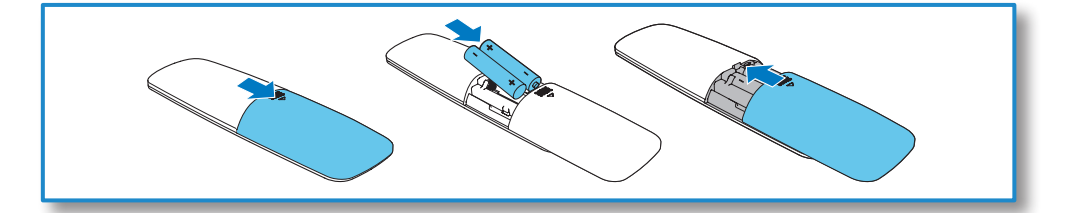

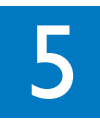

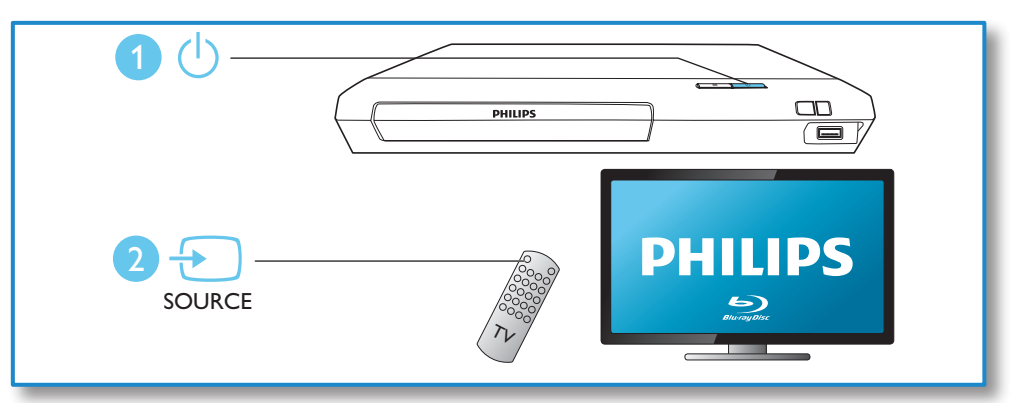

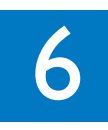

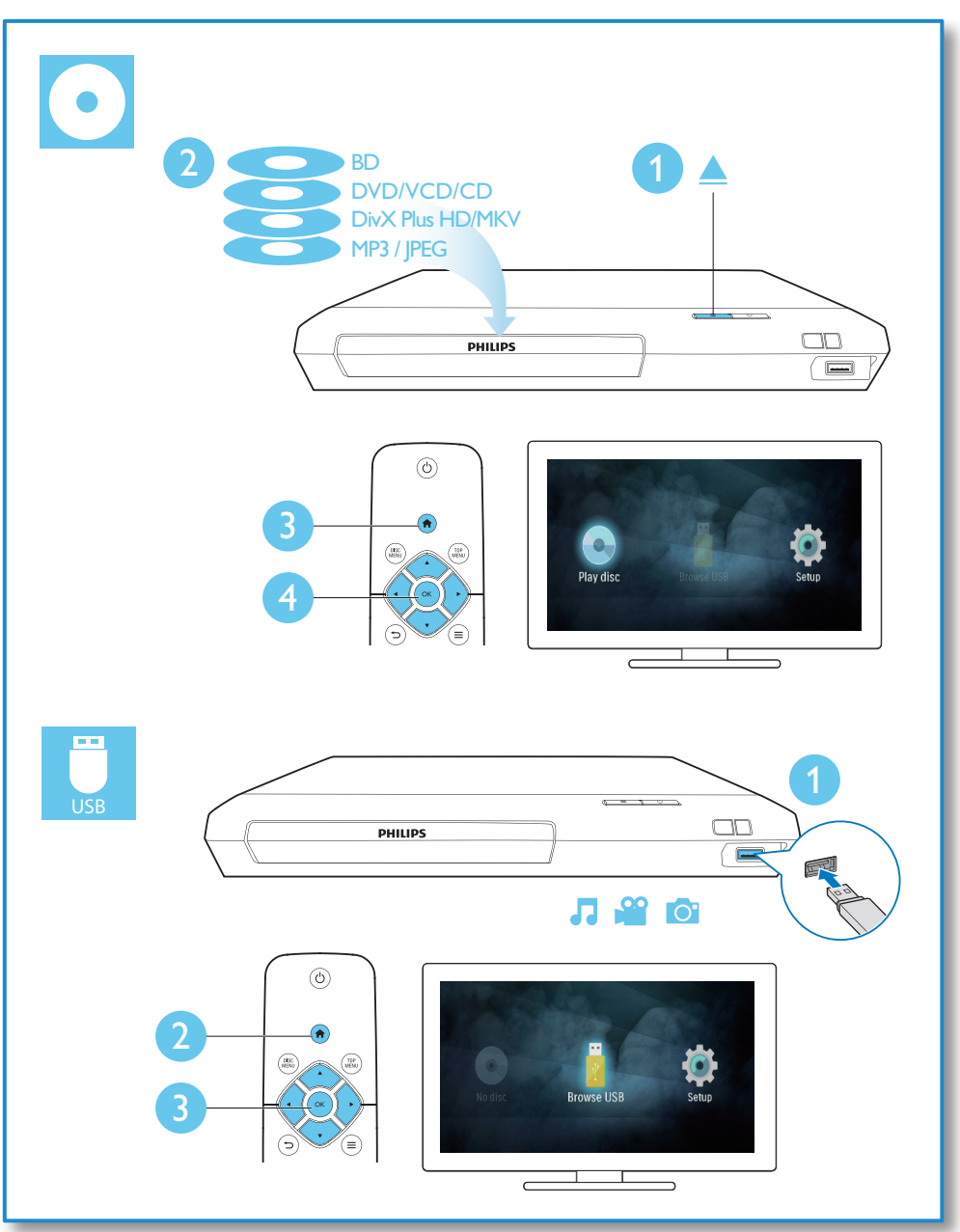

## Innehållsförteckning

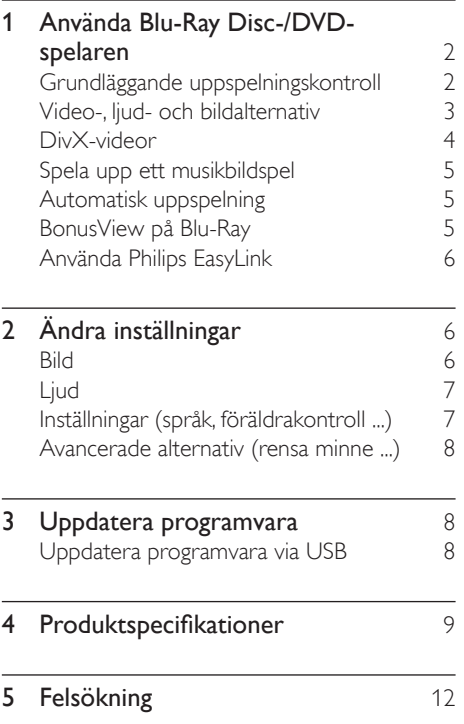

## <span id="page-11-0"></span>1 Använda Blu-Ray Disc-/DVDspelaren

Gratulerar till din nya produkt och välkommen till Philips! För att du ska kunna dra full nytta av den support som Philips erbjuder (t.ex. programvaruuppgradering för produkten) bör du registrera din produkt på www.philips.com/welcome.

## Grundläggande uppspelningskontroll

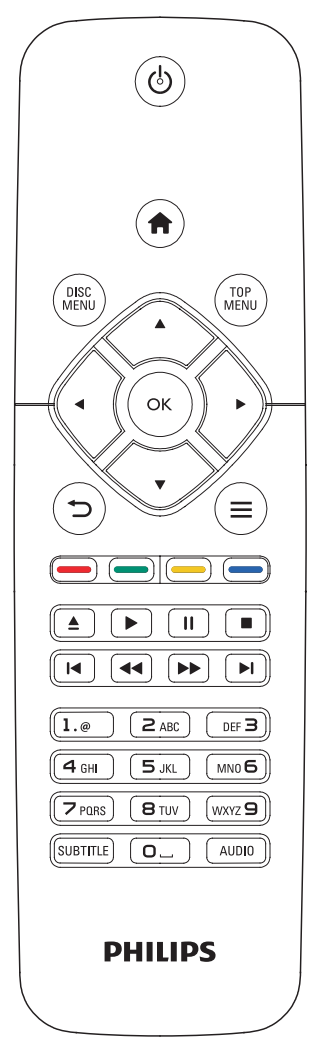

Under uppspelning styr du spelaren genom att trycka på följande knappar.

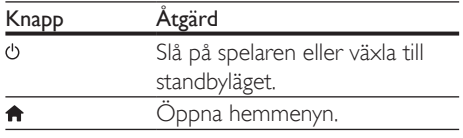

<span id="page-12-0"></span>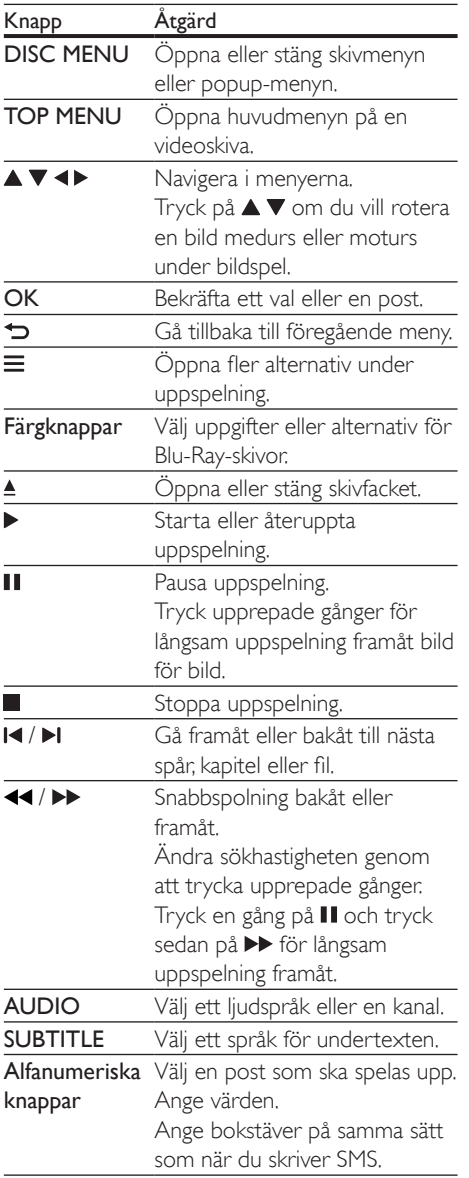

## Video-, ljud- och bildalternativ

Fler alternativ finns tillgängliga för videoeller bilduppspelning från skiva eller USBlagringsenhet.

#### Videoalternativ

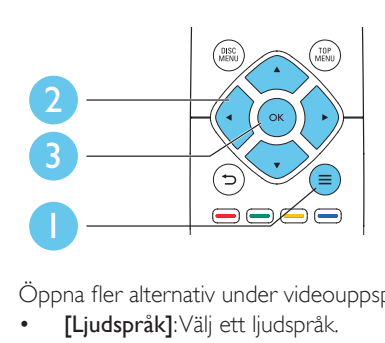

Öppna fler alternativ under videouppspelning.

- [Ljudspråk]: Välj ett ljudspråk.
- [Textningsspråk]: Välj ett språk för undertexten.
- [Subtitle Shift]: Justera placeringen av textningen på skärmen. Tryck på ▲ ▼ om du vill ändra placeringen av undertexten.
- [Info]: Visa uppspelningsinformation.
- [Teckenuppsättning]: Välj en teckenuppsättning som stöder DivXvideotextning (endast för DivX-videor).
- [Tidssökning]: Hoppa till en specifik tid via de numeriska knapparna på fjärrkontrollen.
- [Andra ljudspråk]: Välj det andra ljudspråket (endast för Blu-Ray-skivor som stöder BonusView).
- [Andra textningsspråk]: Välj det andra textningsspråket (endast för Blu-Ray-skivor som stöder BonusView).
- [Titlar]: Välj en titel.
- [Kapitel]: Välj ett kapitel.
- [Vinkellista]: Välj en kameravinkel.
- [Menyer]: Visa en skivmeny.
- [PIP-val]: Visa ett bild-i-bild-fönster (endast för Blu-ray Disc-skivor som kan hantera BonusView).
- [Zoom]: Zooma in i en videobild. Välj en zoomfaktor genom att trycka på  $\blacktriangleleft\blacktriangleright$ .
- <span id="page-13-0"></span>• [Repetera]: Upprepa ett kapitel eller en titel.
- [Upprepa A-B]: Markera två punkter i ett kapitel för repeterad uppspelning, eller stäng av repeteringsläget.
- [Bildinställningar]: Välj en fördefinierad färginställning.

Kommentar

• Tillgängliga videoalternativ beror på videokällan.

#### **Bildalternativ**

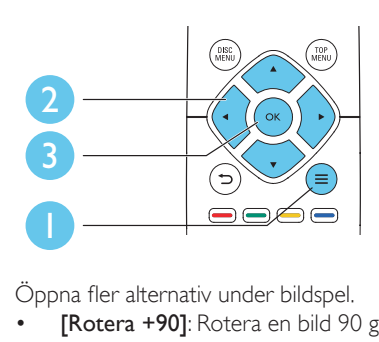

Öppna fler alternativ under bildspel.

- [Rotera +90]: Rotera en bild 90 grader medurs.
- [Rotera -90]: Rotera en bild 90 grader moturs.
- [Zoom]: Zooma in i en bild. Välj en zoomfaktor genom att trycka på <
- [Info]: Visa bildinformation.
- [Längd per bild]: Ställ in ett visningsintervall för ett bildspel.
- [Bildanimering]: Välj en övergångseffekt för ett bildspel.
- [Bildinställningar]: Välj en fördefinierad färginställning.
- **[Repetera]**: Repetera en vald mapp.

#### Ljudalternativ

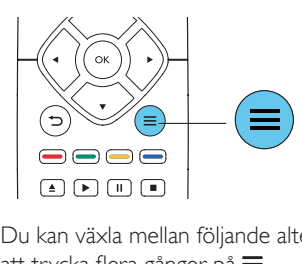

Du kan växla mellan följande alternativ genom att trycka flera gånger på  $\equiv$ .

- Upprepa aktuellt spår.
- Upprepa alla spår på skivan eller i mappen.
- Spela upp ljudspår i en repeterad uppspelning.
- Stäng av repeteringsläget.

### DivX-videor

Du kan spela upp DivX-videor från en skiva eller en USB-lagringsenhet.

#### VOD-kod för DivX

- Innan du köper DivX-videor och spelar upp dem på den här spelaren ska du registrera spelaren på www.divx.com med hjälp av DivX VOD-koden.
- Visa DivX VOD-koden: tryck på  $\biguparrow$  och välj [Konfiguration] > [Avancerat] > [DivX® VOD-kod].

#### DivX-textning

- Tryck på **SUBTITLE** för att välja språk.
- Om textningen inte visas på rätt sätt kan du ändra den teckenuppsättning som används för DivX-textning. Välj en teckenuppsättning: tryck på  $\equiv$  och välj [Teckenuppsättning].

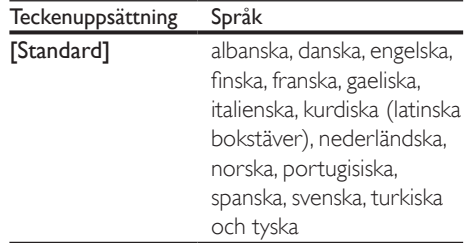

<span id="page-14-0"></span>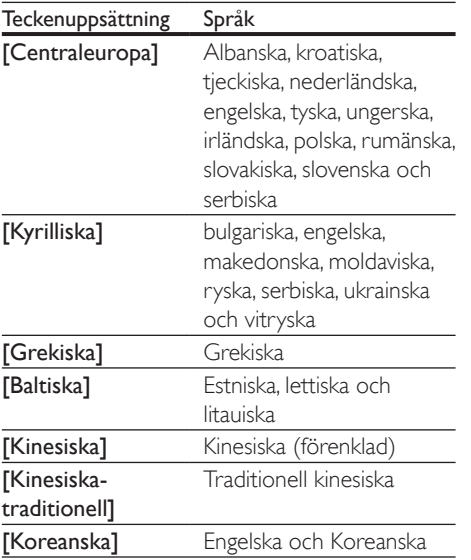

Kommentar

- När du använder textningen ska du se till att textningsfilen har samma namn som DivX-videofilen. Om t.ex. DivX-videofilen heter "film.avi" sparar du textningsfilen som "film.srt" eller "film.sub".
- Den här spelaren kan spela undertextfiler i följande format: .srt, .sub, .txt, .ssa och .smi.

## Spela upp ett musikbildspel

Spela upp musik och bilder samtidigt och skapa ett musikbildspel.

- 1 Spela upp en musikfil från en skiva eller en ansluten USB-lagringsenhet.
- $2$  Tryck på  $\Rightarrow$  och gå till bildmappen.
- 3 Välj en bild från samma skiva eller USB, och tryck på OK för att starta bildspelet.
- $\frac{4}{5}$  Tryck på  $\blacksquare$  om du vill stoppa bildspelet.<br> $\frac{5}{5}$  Tryck på  $\blacksquare$  igen om du vill stoppa musik
- Tryck på igen om du vill stoppa musiken.

## Automatisk uppspelning

Spelaren kan automatiskt spela upp en skiva eller en videofil.

#### Automatisk skivuppspelning

När spelaren är påslagen spelas skivan upp automatiskt.

- 1 Tryck på  $\bigstar$  (Hem).
- $2$  Välj [Konfiguration] och tryck sedan på OK.
- $3$  Välj [Preferenser] > [Auto. skivuppspelning]> [På].
	- Funktionen är aktiverad.
	- Om du vill avaktivera funktionen väljer du [Av]. Skivan spelas inte upp automatiskt.

#### Spela automatiskt upp videor i följd

Om det finns två eller flera videofiler i samma mapp på en USB-lagringsenhet spelas nästa videofil upp automatiskt när den första har spelats upp.

 $\frac{1}{2}$  Tryck på  $\bigstar$  (Hem).

Välj [Konfiguration] och tryck sedan på OK.

- $3$  Välj [Preferenser] > [Auto. uppspelning] efter video]> [På].
	- Funktionen är aktiverad.
	- Om du vill avaktivera funktionen väljer du [Av]. Nästa videofil spelas inte upp automatiskt efter att en video i samma mapp har spelats upp.

### BonusView på Blu-Ray

Visa speciellt innehåll (till exempel kommentarer) i ett litet fönster på skärmen. Den här funktionen är bara tillgänglig för Blu-Ray-skivor som är kompatibla med BonusView (kallas även bild-i-bild).

- <span id="page-15-0"></span>**1** Tryck på  $\equiv$  under uppspelning. » Alternativmenyn visas.
- $2$  Välj [PIP-val] > [PIP] och tryck sedan på OK.
	- » PIP-alternativen [1]/[2] beror på videoinnehållet.
	- » Det sekundära videofönstret visas.
- 3 Välj [Andra ljudspråk] eller [Andra textningsspråk] och tryck sedan på OK.

## Använda Philips EasyLink

Spelaren har funktioner för Philips EasyLink, som använder HDMI CEC-protokollet (Consumer Electronics Control). Du kan använda en enda fjärrkontroll för att styra EasyLink-kompatibla enheter som är anslutna via HDMI-kontakter. Philips garanterar inte 100 % interoperabilitet med alla HDMI CEC-enheter.

- 1 Anslut de HDMI CEC-kompatibla enheterna via HDMI, och aktivera HDMI CEC-funktionerna på TV:n och andra anslutna enheter (mer information finns i användarhandboken för TV:n eller de andra enheterna).
- $\frac{2}{3}$  Tryck på  $\frac{4}{3}$ .
- Välj [Konfiguration]> [EasyLink].
- 4 Väli [På] under alternativen: [EasyLink], [Enknappsuppspelning] och [Enknappsstandby].
	- » EasyLink-funktionen är aktiverad.

#### Spela upp med en knapptryckning

När en videoskiva ligger i skivfacket trycker du på  $\blacktriangleright$  för att aktivera TV:n från standbyläge och spelar sedan en skiva.

#### Enknappsstandby

När en ansluten enhet (till exempel TV:n) försätts i viloläge med dess egen fjärrkontroll, övergår spelaren automatiskt till viloläge.

## 2 Ändra inställningar

I det här avsnittet får du hjälp att ändra spelarens inställningar.

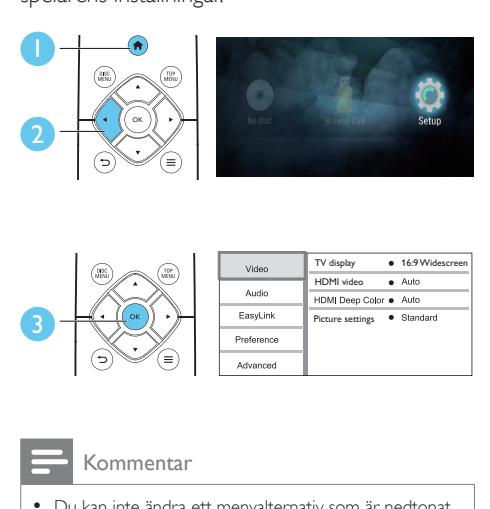

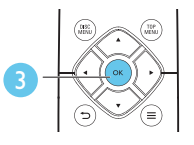

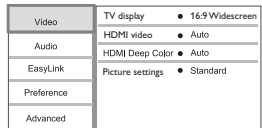

#### Kommentar

- Du kan inte ändra ett menyalternativ som är nedtonat.
- Återgå till föregående meny genom att trycka på  $\blacktriangleright$ . Stäng menyn genom att trycka på  $\biguparrow$ .

## **Bild**

- 1 Tryck på  $\bigstar$ .
- 2 Välj  $K$ onfiguration $I > N$ ideo $I$  för att få åtkomst till videoinställningsalternativen.
- [TV-skärm]: Välj ett bildvisningsformat som passar TV-skärmen.
- [HDMI-video]: Välj en HDMIvideoupplösning.
- **[HDMI Deep Color]:** Visa färger med fler skiftningar och toner när videoinnehållet har spelats in med Deep Color, förutsatt att TV:n stöder den här funktionen.
- [Bildinställningar]: Välj en fördefinierad färginställning.

<span id="page-16-0"></span>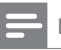

#### Kommentar

• Om du ändrar en inställning bör du kontrollera att TV:n stöder den nya inställningen.

## Ljud

- Tryck på  $\spadesuit$ .
- 2 Välj  $[K$ onfiguration $] > [L]$ ud $]$  för att få åtkomst till ljudinställningsalternativ.
- [Nattläge]: Välj tyst ljud eller ljud med fullständigt dynamikomfång. Med nattläget sänks volymen vid höga ljud och höjs vid svagare liud, som tal.
- [HDMI-ljud]: Ställ in ett HDMI-ljudformat när spelaren är ansluten via HDMI.
- [Digitalt ljud]: Välj ett ljudformat för utgående ljud när spelaren är ansluten med en digital anslutning (koaxial).
- [PCM-nedsampling]: Ställ in samplingsfrekvensen för PCM-ljudutgång när spelaren är ansluten med en digital anslutning (koaxial).

#### Kommentar

- För inställningar som är relaterade till HDMI måste TV:n vara ansluten via HDMI.
- Nattläge är endast tillgängligt för Dolby® TrueHD-/ Dolby® Digital Plus-kodade DVD- och Blu-ray-skivor.

### Inställningar (språk, föräldrakontroll ...)

- 1 Tryck på  $\bigstar$ .
- $2$  Välj [Konfiguration] > [Preferenser] för att få åtkomst till inställningsalternativ.
- [Menyspråk]: Välj menyspråk för skärmen.
- [Ljud]: Välj ljudspråk för video.
- [Textr.]: Välj textningsspråk för video.
- [Skivmeny]: Välj menyspråk för videoskivor.
- [Föräldrakontroll]: Begränsa åtkomsten till skivor som är kodade med åldersgränser. Ange "0000" för att få åtkomst till begränsningsalternativen. Om du vill spela alla skivor, oavsett klassificering, väljer du nivå "8".
- [Skärmsläckare]: Aktivera eller avaktivera skärmsläckarläge. Om det är aktiverat övergår skärmen till viloläge efter 10 minuters inaktivitet (i exempelvis pauseller stoppläge).
- **[Auto Subtitle Shift]: Aktivera eller** avaktivera flyttning av undertext. Om funktionen är aktiverad ändras placeringen av undertexten automatiskt för att passa TV-skärmen (funktionen fungerar bara med några TV-apparater från Philips).
- [Ändra lösenord]: Ange eller ändra ett lösenord för uppspelning av en begränsad skiva. Ange "0000" om du inte har ett lösenord eller om du har glömt lösenordet.
- [Auto standby]: Aktivera eller avaktivera automatisk standby. Om funktionen är aktiverad övergår spelaren till standbyläge efter 18 minuters inaktivitet (t.ex. i pauseller stoppläge).
- [VCD PBC]: Visa eller hoppa över innehållsmenyn för VCD- och SVCD-skivor.
- [Auto. skivuppspelning]: Aktivera eller avaktivera automatisk skivuppspelning efter påslagning.
- **[Auto. uppspelning efter video]**: Aktivera eller avaktivera videouppspelning i följd från USB.

#### Kommentar

- Om ditt önskade språk inte är tillgängligt som skivspråk, ljud eller textning, kan du välja **[Övrig]** från menyalternativen och ange en 4-siffrig språkkod, som finns på baksidan av den här användarhandboken.
- Om du väljer ett språk som inte är tillgängligt på en skiva, använder spelaren skivans standardspråk.

### <span id="page-17-0"></span>Avancerade alternativ (rensa minne ...)

- 1 Tryck på  $\uparrow$ .<br>2 Väli IKonfig
- Välj [Konfiguration] > [Avancerat] för att få åtkomst till de avancerade inställningsalternativen.
- [Downmix-läge]: Kontrollera tvåkanaliga stereoljudutgångar.
- [Programvaruuppdatering]: Uppdatera programvaran från en USB-lagringsenhet.
- [Rensa minne]: Ta bort vissa data på Blu-ray-skivan (t.ex. BonusView) som automatiskt kopieras till den anslutna USBenheten. En mapp med namnet "BUDA" skapas automatiskt så att du kan lagra vissa nödvändiga data från Blu-ray-skivan.
- [DivX® VOD-kod]: Visa DivX® registreringskoden eller avregistreringskoden för den här spelaren.
- [Versionsinfo.]: Visa programvaruversionen för den här spelaren.
- [Återställ standardinställningarna]: Återställ spelaren till standardinställningarna från fabriken, förutom lösenordet och föräldrakontrollnivån.

#### Kommentar

- Det går inte att begränsa internetåtkomst för kommersiella BD-skivor.
- Innan du köper DivX-videor och spelar dem på spelaren ska du registrera spelaren på www.divx.com med DivX VOD-koden.

## 3 Uppdatera programvara

Innan du uppdaterar programvaran på den här spelaren bör du kontrollera den aktuella programvaruversionen:

Tryck på  $\biguparrow$  och välj sedan [Konfiguration] > [Avancerat] > [Versionsinfo.] och tryck på OK.

### Uppdatera programvara via USB

- 1 Sök efter den senaste programvaruversionen på www.philips.com/support.
	- Sök efter din modell och klicka på Programvara och drivrutiner.
- 2 Hämta programvaran till en USBlagringsenhet.
	- $(1)$  Zippa upp filen och kontrollera att den uppzippade mappen kallas "UPG".
	- (2) Placera UPG-mappen i rotkatalogen.
- **3** Anslut USB-lagringsenheten till  $\leftarrow$ -anslutningen (USB) på spelaren.
- $4$  Tryck på  $\bigtriangleup$  och välj [Konfiguration].
- $5$  Välj [Avancerat] > [Programvaruuppdatering]> [USB].
	- » Om ett uppgraderingsmedium hittas uppmanas du att starta uppdateringen.
- 6 Uppdatera programvaran genom att följa de instruktioner som visas på TV:n.
	- » När uppdateringen är slutförd stängs spelaren automatiskt av och slås sedan på igen.

#### <span id="page-18-0"></span>Var försiktig

• Stäng inte av strömmen och ta inte bort USBlagringsenheten under uppdateringen eftersom det kan skada spelaren.

## 4 Produktspecifikationer

#### Kommentar

• Specifikationer och design kan ändras utan föregående meddelande.

#### Regionkod

Du kan spela upp skivor med följande regionkoder.

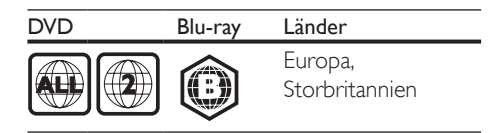

#### Medieformat

- BD-Video
- DVD-Video, DVD+R/+RW, DVD-R/-RW, DVD+R/-R DL (dubbla lager)
- VCD/SVCD
- Audio CD, CD-R/CD-RW, MP3-medier, WMA-medier, IPEG-filer
- DivX (Ultra)/DivX Plus HD media, MKV media
- USB-lagringsenhet

#### Filformat

- Ljud:
	- .aac, .mka, .mp3, .wma, .wav, .m4a, .flac, .ogg
- Video:
	- .avi, .divx, .mp4, .m4v, .ts, .mov, .mkv, .m2ts, .mpg, .mpeg, .3gp
- Bild: .jpg, .jpeg, .gif, .png

#### Ljudformat

Produkten har stöd för följande ljudfiler.

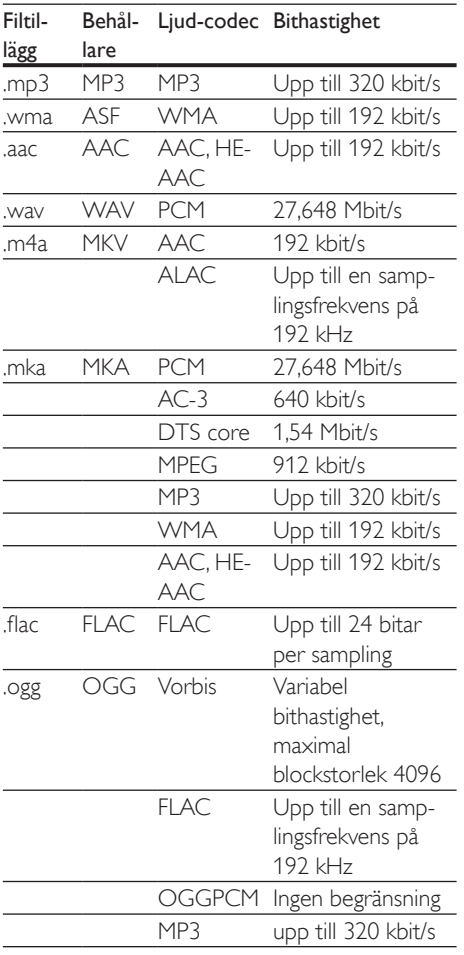

### Videoformat

Om du har en HD-TV kan du med produkten spela videofiler på:

- Upplösning: 1920 x 1080 pixlar vid
- Bildhastighet:  $6 \sim 30$  bildrutor per sekund.

#### .avi-filer i AVI-behållare (eller .ts-filer i TSbehållare)

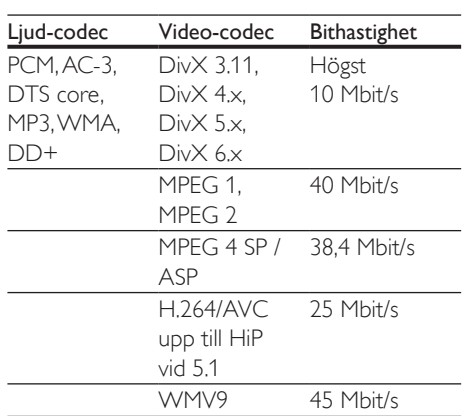

#### .divx-filer i AVI-behållare

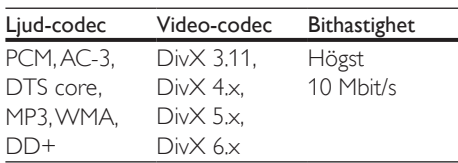

#### .mp4- eller .m4v-filer i MP4-behållare

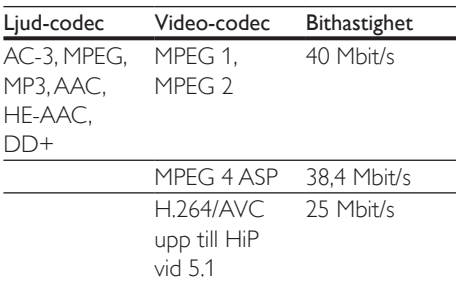

#### .mov-filer i MOV-behållare

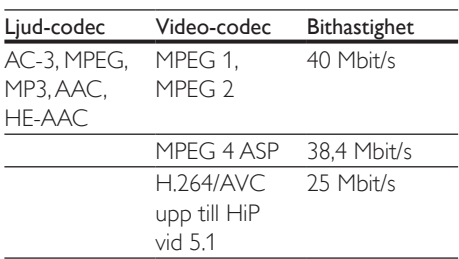

#### .mkv-filer i MKV-behållare

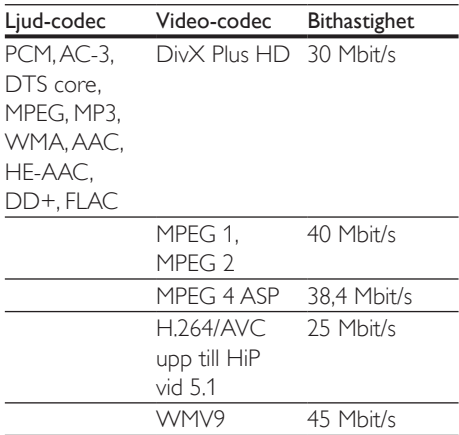

#### .m2ts-filer i MKV-behållare

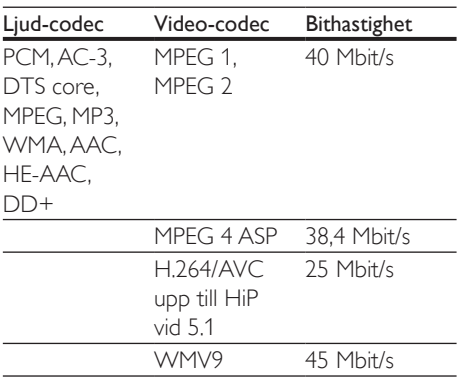

#### .mpg- och .mpeg-filer PS-behållare

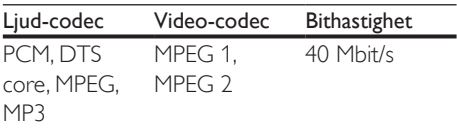

#### .3gp-filer i 3GP-behållare

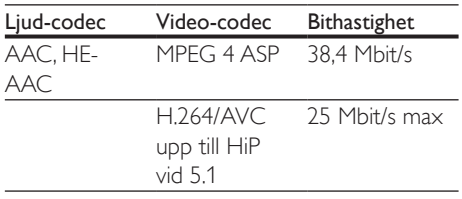

#### Video

- Signalsystem: PAL/NTSC
- HDMI-utgång: 480i/576i, 480p/576p, 720p, 1080i, 1080p, 1080p/24 Hz

#### Liud

- Digital utgång: 0,5 Vp-p (75 ohm) • Koaxial
- HDMI-utgång
- Samplingsfrekvens:
	- MP3: 32 kHz, 44,1 kHz, 48 kHz
	- WMA: 44,1 kHz, 48 kHz
- Konstant bithastighet:
	- MP3: 112 kbit/s 320 kbit/s
	- $\bullet$  WMA: 48 kbit/s 192 kbit/s

#### **USB**

- Kompatibilitet: Hi-Speed USB (2.0)
- Klass som hanteras: USB-masslagringsklass
- Filsystem: FAT16, FAT32
- USB-port:  $5V = 500$  mA
- Extra hårddiskenhet (en bärbar hårddiskenhet): en extern strömkälla kan behövas.

#### Huvudenhet

- Strömförsörjning: 220–240V~, 50–60 Hz
- Strömförbrukning: 10 W
- Strömförbrukning i standbyläge: < 0,5 W
- Mått (b x h x d): 270 x 41 x 199,3 (mm)
- Nettovikt: 0,92 kg

#### Driftstemperatur och luftfuktighet

• 0 till 45 °C, 5 till 90 % luftfuktighet för alla klimat.

#### Förvaringstemperatur och luftfuktighet

• -40 till 70 °C, 5 till 95 %

#### <span id="page-21-0"></span>Tillbehör

- Fjärrkontroll och batterier
- **Snabbstartguide**
- Integrerad flerspråkig CD-ROM-användarhandbok (endast Kontinentaleuropa)

#### Laser

- Lasertyp (diod): AlGaInN (BD), AlGaInP (DVD/CD)
- Våglängd: 398–413 nm (BD), 645–664 nm (DVD), 770–800 nm (CD)
- Uteffekt: 1,7 mW (BD), 0,19 mW (DVD), 0,25 mW (CD)

#### Standbyinformation

- Om produkten inte används på 18 minuter försätts den automatiskt i standbyläge eller standbyläge för nätverksanslutning.
- Energiförbrukningen i standbyläge eller standbyläge för nätverksanslutning är lägre än 0,5 W.

## 5 Felsökning

#### Var försiktig

• Risk för elektriska stötar. Ta aldrig bort höljet från spelaren.

Försök aldrig reparera spelaren själv. Om du gör det gäller inte garantin.

Om du har problem med att använda den här spelaren kan du kontrollera följande innan du begär service. Om problemet kvarstår registrerar du spelaren och får support på www.philips.com/support.

Om du kontaktar Philips behöver du ange spelarens modell- och serienummer. Modelloch serienumret finns på baksidan av spelaren. Skriv numren här:

Modellnummer \_\_\_\_\_\_\_\_\_\_\_\_\_\_\_\_\_\_\_\_\_\_\_

Serienr \_\_\_\_\_\_\_\_\_\_

#### Huvudenhet

#### Knapparna på spelaren fungerar inte.

• Koppla bort spelaren från strömförsörjningen i några minuter och återanslut den sedan.

#### **Bild**

#### Ingen bild.

• Kontrollera att rätt källa för spelaren har valts på TV:n.

#### Det visas ingen bild vid HDMI-anslutning.

- Kontrollera att det inte är fel på HDMIkabeln. Om det är fel på den byter du ut den mot en ny HDMI-kabel.
- Tryck på  $\bigoplus$  på fjärrkontrollen och sedan på 731 (numeriska knappar) för att återställa bildskärmen. Eller vänta i 10 sekunder tills den automatiska återställningen sker.
- Om spelaren är ansluten till en obehörig visningsenhet med en HDMI-kabel kanske ljud-/videosignalen inte fungerar.

#### Skivan spelas inte upp i HD-video.

- Se till att skivan innehåller HD-video.
- Se till att TV:n har funktioner för HD-video.

#### Ljud

#### Inget ljud från TV:n.

- Kontrollera att ljudkablarna är anslutna till ljudingången på TV:n.
- Kontrollera att rätt källa för spelaren har valts på TV:n.

#### Inget ljud från högtalarna i den externa ljudenheten (hemmabio eller förstärkare).

- Kontrollera att ljudkablarna är anslutna till ljudingången på ljudenheten.
- Ställ in rätt ljudingångskälla på den externa ljudenheten.

#### Det hörs inget ljud vid HDMI-anslutning.

• Det kanske inte hörs något ljud från HDMI-utgången om den anslutna enheten inte är HDCP-kompatibel eller endast är DVI-kompatibel.

#### Inget sekundärt ljud för bild-i-bild-funktioner.

När du väljer [Bitstream] under menyn [HDMI-ljud] eller [Digitalt ljud] tystas interaktivt ljud som sekundärt ljud för bildi-bild-funktioner. Avmarkera [Bitstream].

#### Spela upp

#### Det går inte att spela upp en skiva.

- Rengör skivan.
- Se till att skivan sitter i ordentligt.
- Kontrollera att spelaren stöder skivan. Se "Specifikationer".
- Kontrollera att produkten har funktioner för regionkoden för DVD- eller BD-skivan.
- För DVD±RW- och DVD±R-skivor: kontrollera att skivan är färdigställd.

#### Det går inte att spela DivX-videofiler.

- Kontrollera att DivX-videofilen är komplett.
- Kontrollera att videofilnamnstillägget är korrekt.

#### DivX-textning visas inte på rätt sätt.

- Kontrollera att undertextfilen har samma namn som DivX-videofilen.
- Kontrollera att textfilen har ett filnamnstillägg som stöds av spelaren (.srt, .sub, .txt, .ssa eller .smi).

#### Det går inte att läsa innehållet på en USBlagringsenhet.

- Kontrollera att formatet på USBlagringsenheten är kompatibelt med spelaren.
- Kontrollera att filsystemet på USBlagringsenheten stöds av spelaren.
- För en USB-HDD (en bärbar hårddiskenhet) kan en extern strömkälla behövas.

#### No entry (Ingen inmatning) eller tecknet x visas på TV:n.

• Åtgärden kan inte utföras.

#### Det verkar inte som om EasyLink-funktionen fungerar.

• Kontrollera att spelaren är ansluten till en EasyLink-TV från Philips, och att EasyLinkalternativet är aktiverat (se Använda Blu-Ray Disc-/DVD-spelaren > Använda Philips EasyLink).

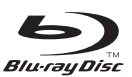

'Blu-ray Disc ™ ' and 'Blu-ray Disc ™ ' logo are trademarks of Blu-ray Disc Association.

## HƏMI

HDMI, and HDMI logo and High-Definition Multimedia Interface are trademarks or registered trademarks of HDMI licensing LLC in the United States and other countries.

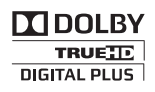

Dolby and the double-D symbol are registered trademarks of Dolby Laboratories.

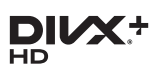

This DivX Certified® device has passed rigorous testing to ensure it plays DivX® video. To play purchased DivX movies, first register your device at vod.divx.com. Find your registration code in the DivX VOD section of your device setup menu. DivX Certified® to play DivX® and DivX Plus® HD (H.264/MKV) video up to 1080p HD, including premium content. DivX®, DivX Certified®, DivX Plus® HD and associated logos are trademarks of DivX, LLC and are used under license.

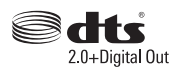

For DTS patents,see http://patents.dts.com. Manufactured under license from DTS Licensing Limited. DTS, the Symbol, & DTS and the Symbol together are registered trademarks, and DTS 2.0+Digital Out is a trademark of DTS, Inc. © DTS, Inc. ALL Rights Reserved.

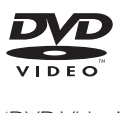

'DVD Video' is a trademark of DVD Format/ Logo Licensing Corporation.

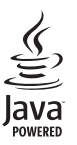

Oracle and Java are registered trademarks of Oracle and/or its affiliates. Other names may be trademarks of their respective owners.

## Language Code

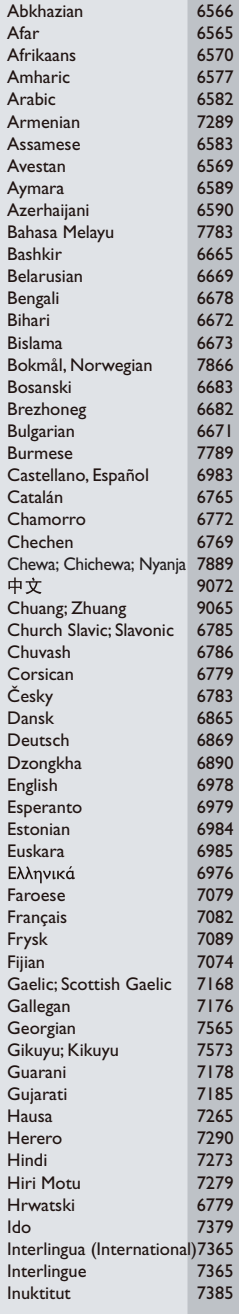

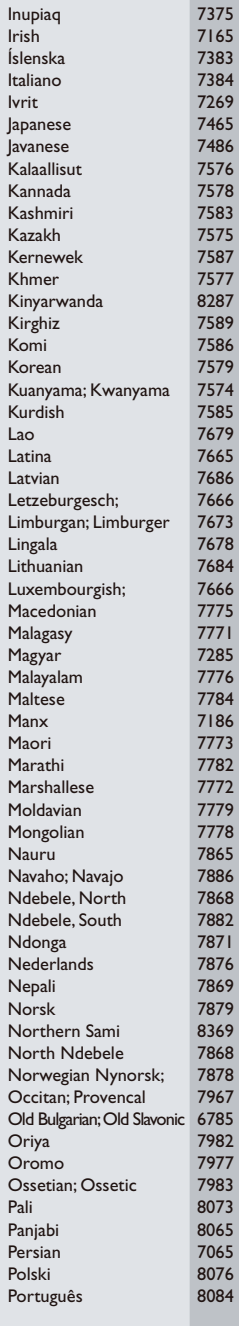

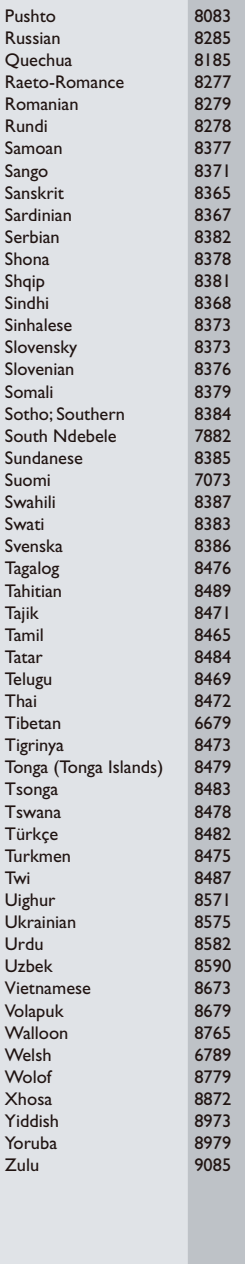

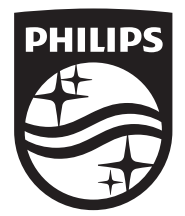

Specifications are subject to change without notice © 2016 Koninklijke Philips N.V. All rights reserved. Trademarks are the property of Koninklijke Philips N.V. or their respective owners.

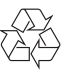

BDP2510B/2510W\_12\_UM\_V1.0